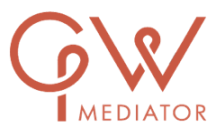

## Online mediation

## Verkorte versie

Als het niet verantwoord is om bij elkaar te komen, kunnen we ons gesprek via ZOOM regelen. Download de laatste versie van Zoom op uw computer. Ik stuur een email met een link die u kunt openen door erop te klikken en het gesprek kan beginnen. Het is ook mogelijk om met TEAMS te werken.

Indien nodig oefenen we de digitale mediation voordat starten met de mediation.

Handigheidjes:

- Download Zoo[m https://zoom.us/download](https://zoom.us/download) of via de Appstore 'zoom cloud meetings'
- Accepteer *Audio* en *Video* (Mute)
- Klik rechtsboven op *Gallery view*, en u ziet alle deelnemers van het gesprek.
- Valt de verbinding weg? Klik op '*Leave Meeting'* rechtsonder in het scherm. Ga naar de uitnodigingsmail en klik opnieuw de link aan die toegang geeft tot de meeting.
- Houd de telefoon bij de hand zodat we via de whatsapp of telefoon het probleem kunnen oplossen.
- Extra informatie? Ga naar de bijlage 'Handleiding Zoom' of bekijk een youtube-filmpje: <https://support.zoom.us/hc/en-us/articles/201362193-How-Do-I-Join-A-Meeting>